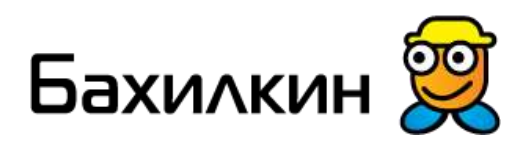

# **Торговые автоматы «БАХИЛКИН»**

# **Инструкция оператора**

#### **«Бахилкин Стандарт» «Бахилкин Мини»**

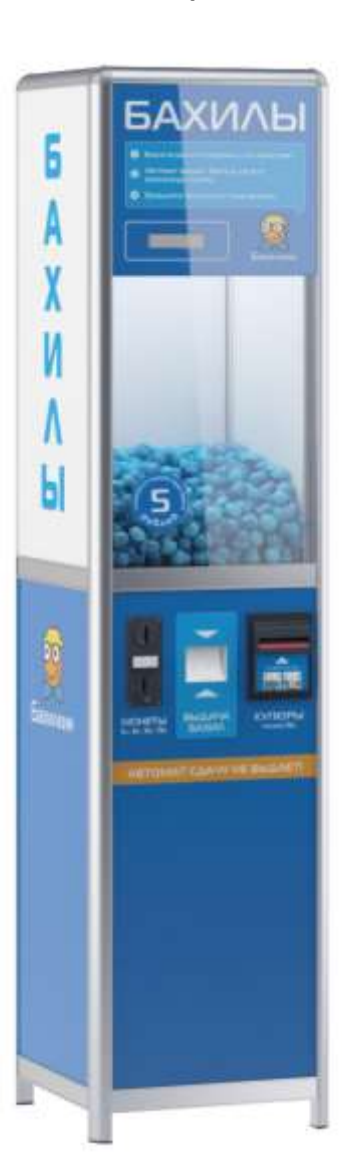

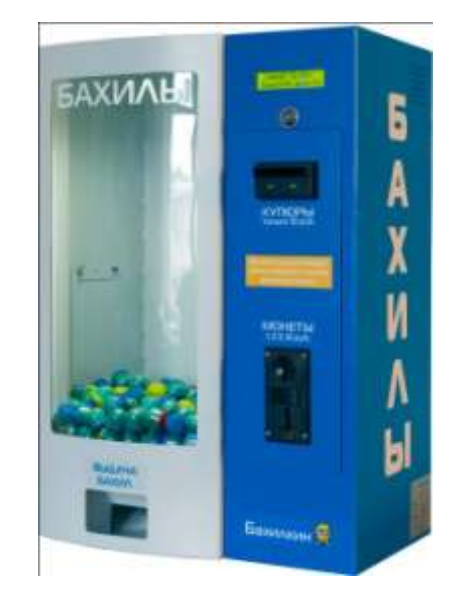

Версия документа от 25.07.2011г. © 2009-2011 ООО «Лиском» 1

# Содержание

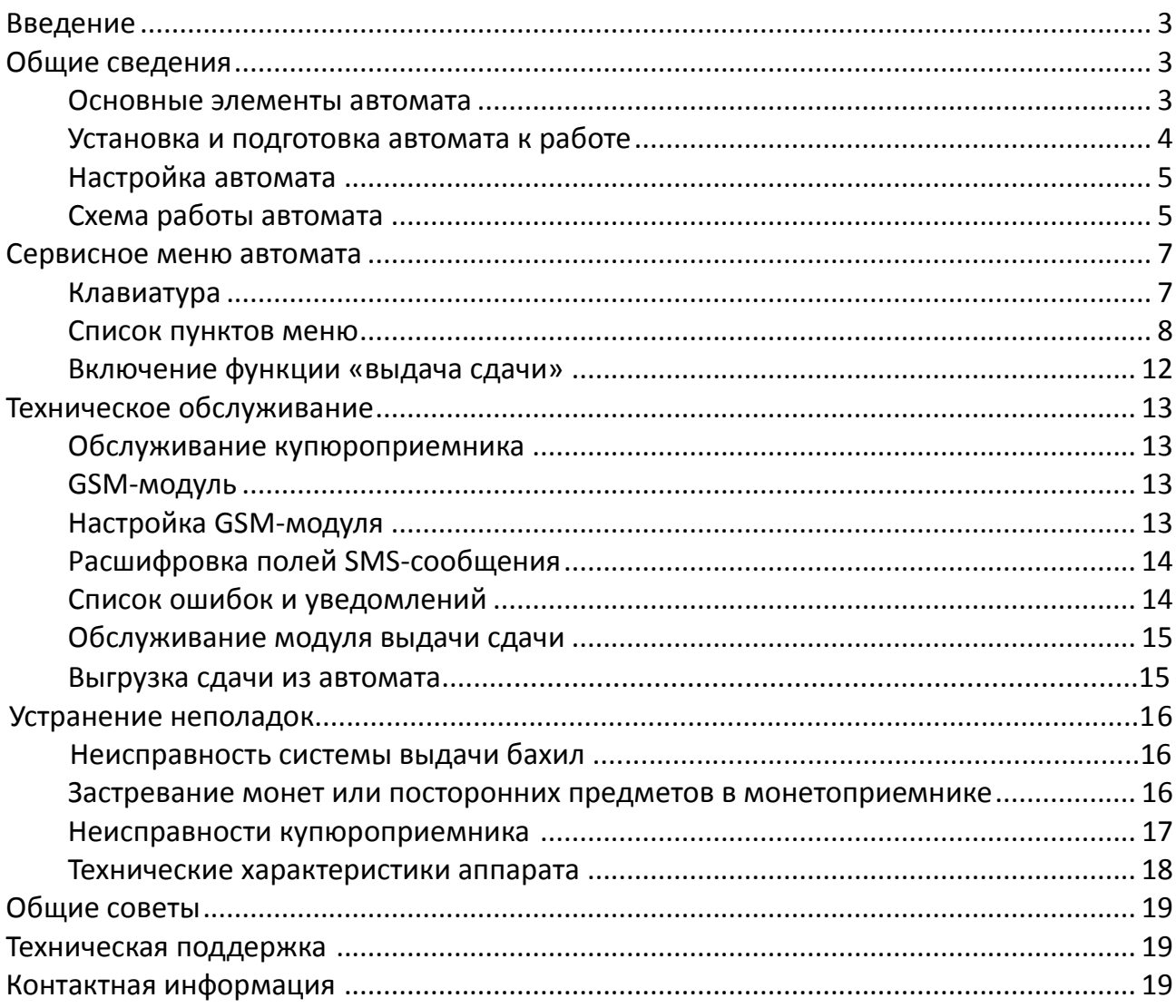

# **Введение**

Благодарим вас за приобретение автомата «Бахилкин».

Надеемся, что работа с «Бахилкиным» будет для вас приятной, а обслуживание не доставит серьезных хлопот.

Пожалуйста, внимательно ознакомьтесь со всей информацией, представленной в данной инструкции, прежде чем приступить к эксплуатации автомата.

# **Общие сведения**

#### **Основные элементы автомата**

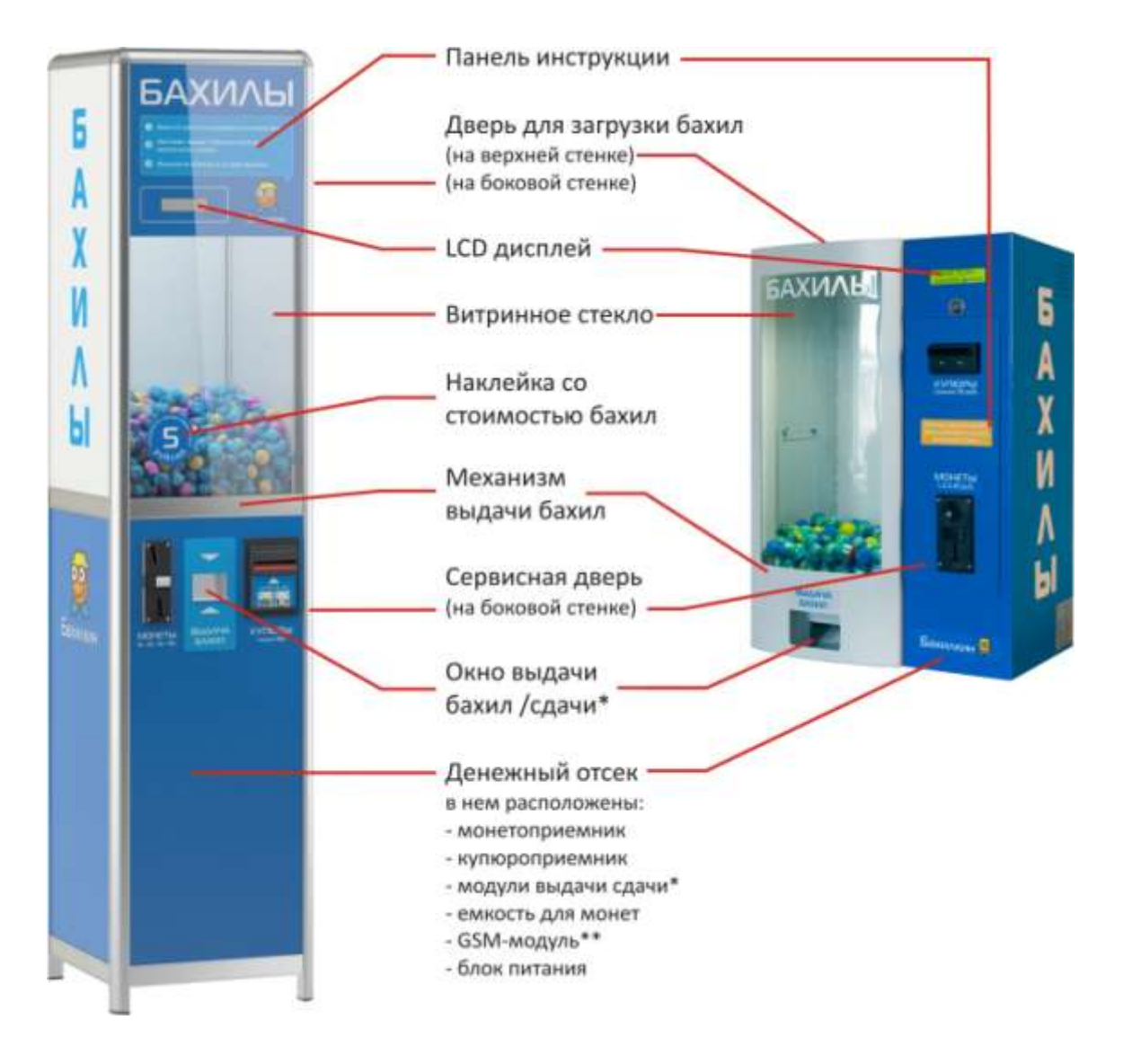

\* - только для «Бахилкин Стандарт»

\*\* - опционально

#### **Платежное оборудование**

«Бахилкин» комплектуется электронным монетоприемником на 4 номинала монет (1 руб., 2 руб., 5 руб., 10 руб.) и/или купюроприемником.

Купюроприемник автомата рассчитан на 600 новых купюр. Фактически его объем немного меньше из-за того, что оплата часто производится мятыми купюрами, которые занимают больше места в стекере.

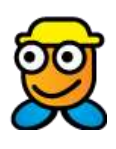

*Дополнительно (только в автомат «Бахилкин Стандарт») могут быть установлены хопперы – модули для выдачи сдачи монетами достоинством 1, 2 или 5 руб. В один аппарат устанавливается до 2-х модулей, по одному на каждый номинал монет.*

Купюроприемник, монетоприемник и модули выдачи сдачи (хопперы) установлены в денежном отсеке. Поступившие в автомат купюры находятся в купюроприемнике, монеты сбрасываются в специальную емкость, расположенную на нижнем ярусе денежного отсека.

### **Установка автомата и подготовка его к работе**

При выборе места установки примите во внимание, что автомат предназначен для установки в ОХРАНЯЕМЫХ помещениях. Крайне желательно, чтобы поблизости от автомата всегда находились люди.

Монтаж автомата **«Бахилкин Мини»** производится на стену.

\*Рекомендованная высота крепления – 170 см от пола до верхних болтов.

\*\*Рекомендуемый способ крепления – анкерные болты, но крепление в каждом конкретном случае должно производиться с учетом типа стены, с использованием подходящего крепежа и только квалифицированными специалистами.

*Важно: надёжность крепления автомата – гарантия безопасности его использования.* 

*Неправильное крепление может привести к падению автомата и травмированию покупателей или обслуживающего персонала!*

На задней стенке автомата **«Бахилкин Стандарт»** и на нижней плоскости автомата **«Бахилкин Мини»** рядом с гнездом для шнура 220В расположен выключатель питания. После установки автомата не забудьте перевести его в положение **ON (I).**

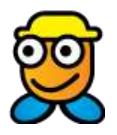

*Важно: «Бахилкин» оснащен вилкой с защитным заземлением. Неправильное подключение провода заземления может привести к поражению электрическим током!*

После установки автомата на место произведите следующие действия:

- Разместите наклейку с выбранной стоимостью пары бахил на витринном стекле (наклейки поставляются в комплекте с автоматом).
- Разместите на витринном стекле наклейку с телефоном ВАШЕЙ службы поддержки.
- В сервисном меню автомата (см. раздел инструкции «Сервисное меню») установите требуемую стоимость пары бахил.
- Загрузите в автомат капсулы с бахилами.

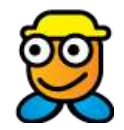

#### *Важно: для бесперебойной подачи капсул мы рекомендуем следить за их количеством в автомате – не менее 300 штук.*

- Установите в сервисном меню (см. далее) величину «Порога по бахилам».
- Проверьте, надежно ли закреплена емкость для монет в нижнем ярусе денежного отсека.
- Для автомата с выдачей сдачи включите опцию «Выдача сдачи» в сервисном меню (см. далее) и загрузите монеты в модули выдачи сдачи (хопперы).
- Для автомата с GSM-модулем:
	- o Установите SIM-карту с отключенным PIN-кодом в специальный разъем на модуле. Закрепите антенну (сняв защитную пленку с клейкого слоя) внутри корпуса.
	- o В сервисном меню настройте номер, на который будет приходить нотификация(полное описание сервисного меню смотрите в разделе инструкции «Сервисное меню»).
	- o Проверьте время, установленное на аппарате; при необходимости переведите часы.
	- o Если вы хотите получать SMS-отчеты по расписанию, выставьте соответствующие параметры: настройте «время начала отправки SMS», «время конца отправки SMS» и «период отправки SMS» (периодичность). Последний параметр должен быть не равен 0, в противном случае SMSсообщения по расписанию не отправляются. Если вы хотите получать одно SMS-сообщение в день, следует выставить одинаковое время начала и конца отправки, равное желаемому времени отправки отчета.
	- o Также вы можете настроить модуль на отправку SMS-сообщений при ручном сбросе ошибки (скажем, в случае сбоя купюроприёмника и устранения этого сбоя оператором-техником, обслуживающим ваш автомат), при инкассации и при включении питания. Для этого нужно в соответствующих пунктах меню ("SMS при инкас.", "SMS при сбр. ош.", "SMS при вкл. пит.") выставить значение "Да".

# **Настройка автомата**

Настройка автомата производится с помощью специального сервисного меню. Подробнее – см. раздел инструкции «Сервисное меню».

# **Схема работы автомата**

На дисплее готового к работе «Бахилкина» отображается надпись:

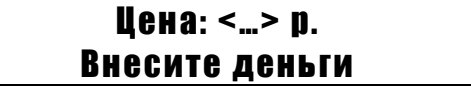

Автомат принимает деньги монетами и купюрами до тех пор, пока внесенная сумма не станет достаточной для выдачи **хотя бы одной капсулы**. После этого автомат начинает выдачу бахил.

**«Бахилкин» с функцией выдачи сдачи (только «Бахилкин Стандарт»):**

Если внесенный кредит превышает цену 1 капсулы, то после выдачи первой капсулы автомат возвращает остаток кредита в виде сдачи (если в хоппере/хопперах достаточно монет).

В случае невозможности выдать сдачу (если в хоппере/хопперах нет достаточного количества монет), автомат выводит сообщение на дисплей:

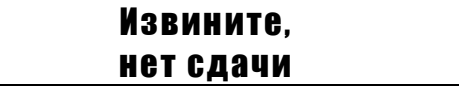

и выдает бахилы на всю внесенную сумму.

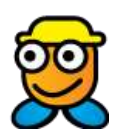

*Вы можете настроить автомат на случай недостатка или отсутствия монет для сдачи, выбрав из трёх вариантов: полностью заблокировать автомат, заблокировать купюроприёмник и/или монетоприёмник, продолжить работу в режиме без выдачи сдачи. Более подробно описание такой настройки можно посмотреть ниже в параграфе "Список пунктов сервисного меню" - "Нет сдачи".*

#### **«Бахилкин» без выдачи сдачи:**

Автомат выдает капсулы на всю внесенную сумму.

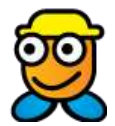

*Остаток суммы обнуляется спустя некоторое время (см. раздел «Сервисное меню»: «Время до сброса»), либо может быть использован для следующей покупки бахил.*

**Важно:** если в процессе выдачи бахил капсулы в отсеке закончатся, автомат выдаст сообщение:

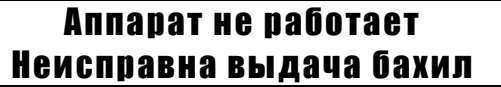

Приём монет и/или купюр прекратиться. При наличии GSM-модуля автомат отправит владельцу сообщение об ошибке.

Пример сообщения об ошибке:

```
BHL;Error:BAXIL;Money:1260.00/100.00;Bahil:1090/50;Changed:10/8/10.00/40.00/50.0
0;RecMoney:100.00;
```
# **Сервисное меню автомата**

Сервисное меню используется для настройки параметров работы автомата.

### **Клавиатура**

Для работы с сервисным меню используется 4-хкнопочная клавиатура, расположенная в верхнем ярусе денежного отсека автомата (рядом с купюроприемником).

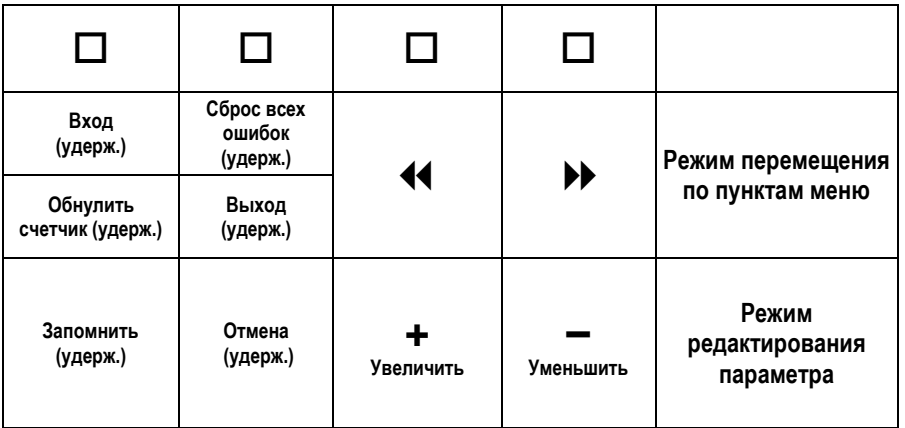

**Вход в сервисное меню** выполняется нажатием и удержанием кнопки «Вход».

Выход – с помощью нажатия и удержания кнопки «Выход» (либо автоматически через 1 минуту простоя).

Перемещение между настройками – с помощью кнопок «4 » и « $\blacktriangleright$  » («Вперед»/«Назад»).

Версия документа от 25.07.2011г. © 2009-2011 ООО «Лиском» 7 **Настройки** автомата отображаются на его штатном дисплее в виде пунктов сервисного меню. Выбран нужный пункт, нажмите и удерживайте кнопку «Вход» для редактирования соответствующей настройки (обозначается на дисплее « **<-** »). Значение настраиваемого параметра изменяется с помощью кнопок «+»/«–».

Для дневных счетчиков денег и бахил изменение значений невозможно. Дневные счетчики обнуляются путем выбора пункта меню "Инкассация".

**Сохранение изменений** и возвращение в меню выполняется нажатием и удержанием кнопки «Вход/Запомнить». Возвращение в меню без сохранения изменений – с помощью кнопки «Выход/Отмена».

### **Список пунктов меню**

Далее приведено подробное описание каждого из пунктов меню.

#### **1. Нач. отпр. SMS (при наличии GSM-модуля)**

В этом пункте меню задается значение начального времени ежедневной отправки SMS-отчета по расписанию на заданный телефонный номер (номер задается в пункте меню "Номер для SMS"). Время задается в формате часы:минуты:секунды.

#### **2. Конец отпр. (при наличии GSM-модуля)**

В этом пункте меню задается значение конечного времени ежедневной отправки SMS-отчета по расписанию на заданный номер (номер задается в пункте меню "Номер для SMS"). Время задается в формате часы:минуты:секунды.

#### **3. Период SMS (ч) (при наличии GSM-модуля)**

Данная функция предназначена для настройки периодичности отправки SMS-отчетов о состоянии автомата на указанный телефонный номер (в случае, если автомат укомплектован GSM-модулем). Настройка производится путём изменения интервала между сообщениями, шаг изменения - 1 час.

По умолчанию в автомате установлен период «0». В этом случае сообщения отправляются только в случае возникновения ошибки, либо по запросу (см. далее раздел «GSM-модуль»).

#### **4. Номер для SMS (при наличии GSM-модуля)**

Номер вашего мобильного телефона, на который автомат отсылает сообщения об ошибках и отчеты о своем состоянии (в случае, если автомат укомплектован GSMмодулем).

#### **5. Пароль запроса (при наличии GSM-модуля)**

Параметр «Пароль запроса» определяет набор символов, который должен быть указан в начале SMS-сообщения с запросом о состоянии автомата. Это сделано для того, чтобы автомат не отправлял ответы на случайные SMS-сообщения, присланные на номер автомата по ошибке.

#### **6. SMS при инкас. (при наличии GSM-модуля)**

Пункт меню "Отправка SMS при инкассации" позволяет включить/отключить автоматическую отправку SMS-сообщения об инкассации. Сообщение отправляется при выборе пункта меню «Инкассация».

#### **7. SMS при сбр. ош. (при наличии GSM-модуля)**

Пункт меню "SMS при сбросе ошибки" включает/отключает автоматическую отправку SMS-сообщения при ручном сбросе ошибки из меню, позволяющую оперативно получать информацию о возобновлении работы автомата.

#### **8. SMS при вкл. пит. (при наличии GSM-модуля)**

Позволяет включить/выключить автоматическую отправку SMS-сообщения в момент включения автомата.

#### **9. Общий счетчик денег**

Этот счетчик отображает общую сумму дохода, полученного аппаратом за все время его эксплуатации.

#### Общий счетчик денег **не может быть обнулен** и **отредактирован владельцем.**

В новом автомате значение общего счетчика может отличаться от 0 – это данные, которые внесены в ходе предпродажного тестирования автомата.

#### **10. Дневной счетчик денег**

Данный счетчик добавлен для вашего удобства. Его можно использовать для отслеживания выручки между инкассациями. Дневной счетчик отображает сумму фактического дохода (разность между внесенной суммой и сдачей).

Дневной счетчик обнуляется путем выбора пункта "Инкассация" в сервисном меню.

#### **11. Получено руб**

Сумма полученных денежных средств с момента последней инкассации в рублях. Эта сумма включает в себя все денежные средства, внесенные в аппарат посредством купюроприемника или монетоприемника.

#### **12. Выдано руб**

Сумма выданной хопперами сдачи с момента последней инкассации в рублях (если аппарат снабжен функцией выдачи сдачи).

#### **13. Денег купюрами**

Сумма полученных купюроприемником денежных средств с момента последней инкассации в рублях.

#### **14. Купюр принято**

Количество купюр, принятых купюроприемником с момента последней инкассации.

#### **15. Денег монетами**

Сумма денежных средств, принятых монетоприемником с момента последней инкассации в рублях.

#### **16. Монет принято**

Количество монет, принятых монетоприемником с момента последней инкассации.

#### **17. Х1 выдал руб (только для «Бахилкин Стандарт»)**

Сумма в рублях, выданная первым хоппером с момента последней инкассации.

#### **18. Х2 выдал руб (только для «Бахилкин Стандарт»)**

Сумма в рублях, выданная вторым хоппером с момента последней инкассации.

#### **19. Х1 выдал монет (только для «Бахилкин Стандарт»)**

Количество монет, выданных первым хоппером с момента последней инкассации.

#### **20. Х2 выдал монет (только для «Бахилкин Стандарт»)**

Количество монет, выданных вторым хоппером с момента последней инкассации.

#### **21. Номинал сдачи 1 (только для «Бахилкин Стандарт»)**

Обозначает номинал монет, которыми выдается сдача из **первого** (ближайшего к двери денежного отсека) хоппера. Номинал монет обозначен на хоппере наклейкой. Опция используется только в случае, если аппарат оборудован функцией выдачи сдачи. Настройка данной функции производится изготовителем и, как правило, не требует изменений.

#### **22. Номинал сдачи 2 (только для «Бахилкин Стандарт»)**

Обозначает номинал монет, которыми выдается сдача из **второго** (дальнего от двери денежного отсека) хоппера.

#### **23. Инкассация**

При проведении инкассации необходимо воспользоваться этим пунктом сервисного меню для обнуления значений денежных счетчиков. Инкассация обнуляет "Дневной счетчик денег", "Получено руб", "Выдано руб", "Денег купюрами", "Купюр принято", "Денег монетами", "Монет принято", "Х1 выдал руб", "Х2 выдал руб", "Х1 выдал монет", "Х2 выдал монет".

#### **24. Конфигурация**

Позволяет управлять протоколом передачи данных монето- и купюроприемника. Настройка данной функции производится изготовителем и, как правило, не требует изменений.

#### **25. Выгрузка сдачи 1 (только для «Бахилкин Стандарт»)**

Позволяет произвести выгрузку сдачи с подсчетом количества выгруженных монет и выгруженных денежных средств в рублях из **первого** (ближайшего к двери денежного отсека) хоппера.

#### **26. Выгрузка сдачи 2 (только для «Бахилкин Стандарт»)**

Позволяет произвести выгрузку сдачи с подсчетом количества выгруженных монет и выгруженных денежных средств в рублях из **второго** (дальнего от двери денежного отсека) хоппера.

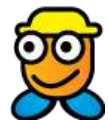

*Важно: после выполнения выгрузки сдачи необходимо ВКЛЮЧИТЬ функцию «выдача сдачи» (алгоритм включения см. в разделе "Включение функции «выдача сдачи»").*

#### **27. Нет сдачи (только для «Бахилкин Стандарт»)**

Данный параметр позволяет настроить поведение автомата при отсутствии монет для выдачи сдачи. Если сдача закончилась при ненулевом кредите, покупатель в любом случае получит товар на всю оставшуюся сумму кредита. Далее возможны три варианта: "Блокировать автомат", "Блокировать купюроприемник", "Ничего не блокировать".

При выборе значения "Ничего не блокировать" автомат продолжит принимать купюры и монеты без выдачи сдачи.

При выборе значения "Блокировать купюроприемник" аппарат будет принимать только монеты.

В случае, если поведение определено как "Блокировать автомат", на дисплее высветится сообщение "Автомат не работает", а прием денег будет заблокирован.

#### **28. Дневной счетчик бахил**

«Дневной» счетчик показывает количество единиц товара, выданных автоматом с момента последней инкассации.

#### **29. Общий счетчик бахил**

Показывает суммарное количество единиц товара, выданных автоматом за все время эксплуатации.

Общий счетчик бахил **не может быть обнулен** и **отредактирован владельцем.**

В новом автомате значение общего счетчика может отличаться от 0 – это данные, которые внесены в ходе предпродажного тестирования автомата.

#### **30. Загрузка бахил**

Выставляется при загрузке товара.

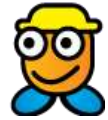

*Важно: Данный параметр необходимо обновлять до актуального состояния после каждой дозагрузки товара, поскольку на его значении основано действие «Порога по бахилам».*

Версия документа от 25.07.2011г. © 2009-2011 ООО «Лиском» 11

#### **31. Порог по бахилам**

Определяет значение счетчика бахил, по достижении которого вам на сервисный телефонный номер будет автоматически отсылаться сообщение о том, что бахилы заканчиваются. Автомат продолжит работу до того момента, пока бахилы не закончаться полностью.

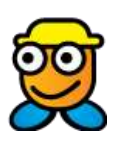

*Рекомендуем выставлять значение Порога по бахилам как минимум 300 единиц. Этот номинальный объем (300 капсул) гарантирует бесперебойную работу механизма выдачи, кроме того, у обслуживающего персонала будет время на «дозаправку» автомата без вынужденного простоя.*

#### **32. Цена бахил**

Данный пункт меню используется для установки цены продаваемых бахил. Настройка параметра ведется с шагом в 1 рубль.

#### **33. Циклов выдачи**

Данный параметр позволяет настроить количество циклов выдачи бахил. Если параметр равен 1, то производится 1 цикл выдачи бахил. Если параметр равен 2, то при неудачной попытке выдачи бахилы будет производиться вторая попытка выдачи. Капсула с бахилами будет считаться не выданной только в случае неудачи выдачи в обеих попытках.

#### **34. Время до сброса**

Этот параметр позволяет настроить время (в минутах), спустя которое обнуляется внесенный пользователем и не использованный кредит.

Данный параметр нужен для того, чтобы оставшийся кредит не поступил в распоряжение следующего пользователя.

#### **35. Время**

Позволяет выставить системное время аппарата.

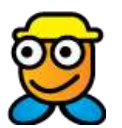

*Важно: точное время позволит оперативно получать информацию о результатах мониторинга автомата (см. раздел «GSM-модуль»).*

#### **36. ПО**

Показывает версию программного обеспечения, используемого в автомате. Эта информация потребуется при обращении в службу поддержки.

### **Включение функции «выдача сдачи»**

В автоматах с выдачей сдачи данная функция может включаться/выключаться по желанию владельца. По умолчанию в новом автомате функция отключена.

Для ее активации (не входя в сервисное меню) нажмите и удерживайте кнопку «  $\blacktriangleright$  ». На дисплее появится надпись:

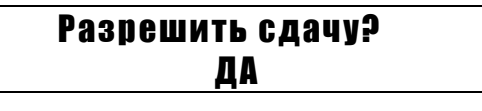

Если вы хотите **включить** функцию выдачи сдачи, нажмите и удерживайте кнопку «Вход/Запомнить». Автомат сразу вернется в рабочее состояние.

Если вы хотите **отключить** функцию выдачи сдачи, нажмите кнопку «» (на дисплее «**ДА**» сменится «**НЕТ**», а затем нажмите и удерживайте «Вход/Запомнить».

# **Техническое обслуживание**

В данном разделе представлена информация об основных процедурах сервисного обслуживания автомата.

#### **Обслуживание купюроприемника**

Купюроприемник требует периодического обслуживания. Если вы заметили, что участились случаи «зажевывания» купюр, либо ухудшилось распознавание купюр (купюроприемник не берет купюры с первого раза), это означает, что купюроприемник нужно почистить – см. раздел инструкции «Устранение неполадок».

#### **GSM-модуль**

GSM-модуль предназначен для удаленного слежения за состоянием автомата. При возникновения проблем в работе «Бахилкина» модуль отсылает SMS-сообщение владельцу автомата.

Также GSM-модуль позволяет получить отчет о состоянии автомата по SMS-запросу. Для получения отчета на номер SIM-карты GSM-модуля нужно отправить сообщение, содержащее пароль (настройка пароля производится в сервисном меню). В ответ на это сообщение GSM-модуль пришлет на телефон владельца, заданный в сервисном меню, полный отчет о состоянии автомата.

# **Настройка GSM-модуля**

Модуль закреплен на левой стенке в нижнем ярусе денежного отсека. Для начала работы с GSM-модулем необходимо установить в него SIM-карту с ненулевым балансом и в дальнейшем следить за его пополнением.

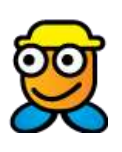

*Важно: В устанавливаемой SIM-карте должен быть отключен запрос PIN-кода при включении. Для отключения PIN-кода SIM-карту можно вставить в обычный мобильный телефон и отключить код через меню телефона.*

Для установки SIM-карты нужно длинным острым предметом (например, зубочисткой или разогнутой скрепкой) нажать на небольшую утопленную жёлтую кнопку на лицевой поверхности GSM-модуля. При этом из модуля выдвинется каретка для SIMкарты.

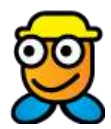

*Важно: будьте осторожны при установке SIM-карты! Во избежание повреждения каретки, установите её той же стороной, которой она стояла изначально.*

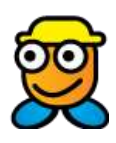

*Мы рекомендуем сразу занести номера SIM-карт автоматов в записную книжку вашего телефона, присвоив каждому автомату легко узнаваемое имя.*

*Таким образом, Вам будет проще ориентироваться в приходящих сообщениях и определять, какой из автоматов требует внимания.*

#### **Пример сообщения с отчетом о состоянии:**

**BHL;State:OK;Money:260.00/100.00;Bahil:1090/50;Changed:10/8/10.00/40.00/50.00;Re cMoney:100.00**

#### **Расшифровка полей SMS-сообщения**

**Error:** текущая ошибка (если ошибки нет, отображается "State:OK").

**Money:** прибыль, полученная аппаратом за все время его работы/дневная прибыль.

**Bahil:** общее количество бахил, выданных автоматом за все время эксплуатации/количество бахил, выданных после обнуления дневного счетчика.

**Changed:** сдано монет хоппером 1/сдано монет хоппером 2/сдано денежных средств хоппером 1/сдано денежных средств хоппером 2/сдано денежных средств обоими хопперами с момента последней инкассации.

**RecMoney:** общее количество денег, принятых автоматом с момента последней инкассации.

#### **Список ошибок и уведомлений**

**Error:BILL** = неисправность купюроприемника. **Error:BAXIL** = бахилы закончились. **Error:BAHIL, BAHIL-HOPPER** = неисправность системы выдачи (засорились датчики, застряла капсула); автомат заблокирован. **Error:CHANGE1** = закончилась сдача в первом хоппере. **Error:CHANGE2** = закончилась сдача во втором хоппере. **Error:COIN** = неисправность монетоприемника.

#### **Пример уведомления об ошибке:**

**BHL;Error:BILL;Money:260.00/100.00;Bahil:1090/50;Changed:10/8/10.00/40.00/50.00; RecMoney:100.00**

#### **Обслуживание модуля выдачи сдачи**

Функция выдачи сдачи в автомате «Бахилкин» реализуется с помощью хопперов, каждый из которых выдает монеты **одного** номинала. Хопперы установлены в верхнем ярусе денежного отсека. Монеты засыпаются в чашу соответствующего хоппера (номинал обозначен наклейкой), их количество ограничено ёмкостью чаши.

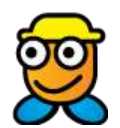

*Важно: Если при загрузке сдачи один из хопперов пуст, после пополнения запаса сдачи необходимо ВКЛЮЧИТЬ функцию «выдача сдачи» (алгоритм включения см. в разделе "Включение функции «выдача сдачи»").*

#### **Выгрузка сдачи из автомата**

Для удобства работы аппарат снабжен функцией выгрузки сдачи из хопперов с подсчетом выгруженной суммы. При выгрузке на LCD дисплее отображается выгруженное количество монет и сумма выгруженных денег в рублях.

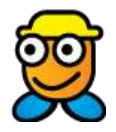

*Важно: После выполнения выгрузки сдачи необходимо ВКЛЮЧИТЬ функцию «выдача сдачи» (алгоритм включения см. разделе "Включение функции «выдача сдачи»").*

# **Устранение неполадок**

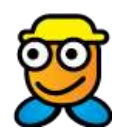

*Важно: После устранения причины возникновения любой из ошибок необходимо сбросить ошибку, нажав и удерживая клавишу «Выход».*

#### **Неисправность системы выдачи бахил**

Если при наличии достаточного количества бахил на дисплее автомата появляется надпись:

#### Аппарат не работает Неисправна выдача бахил

это может быть вызвано следующими причинами:

- Физическое препятствие в системе выдачи (крышка от раскрывшейся капсулы, развернувшаяся и застрявшая пара бахил, инородные предметы, засунутые «недобросовестными» пользователями)
- Засорение датчиков прохождения бахил

Найти и устранить любые посторонние предметы в механизме выдачи можно путем простого осмотра внешнего отверстия выдачи.

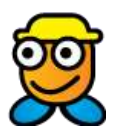

#### *Важно: Чтобы застрявшая бахила не порвалась, вытягивайте ее медленно и осторожно.*

Если видимые причины неисправности отсутствуют, рекомендуем провести очистку датчиков прохождения бахил.

Для этого необходимо выгрузить капсулы из отсека и отвинтить защитный козырек из прозрачного пластика, который прикрывает внутреннее отверстие выдачи. С двух сторон по краю отверстия расположены миниатюрные датчики, которые протираются влажной тряпочкой (без растворителя). Затем установите защитный козырек на место.

#### **Застревание монет или посторонних предметов в монетоприемнике**

Если нажатие на кнопку «Возврат монет» не помогает, для изъятия монеты из монетоприемника (для разборных моделей) его нужно снять: откройте платежный отсек, правой рукой возьмитесь за корпус монетоприемника и аккуратно потяните его вверх и от себя. Когда корпус выйдет из крепления, отсоедините подключенный к нему провод. Теперь монетоприемник можно проверить на наличие застрявших предметов.

Если ваш аппарат укомплектован неразборым монетоприемником, вам необходимо обратиться к сотрудникам технической поддержки.

#### **Неисправности купюроприемника**

При возникновении ошибки в работе купюроприемника на дисплее появляется следующая надпись:

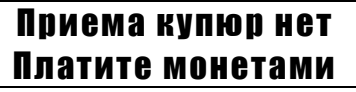

Если автомат оборудован GSM-модулем, вы также получите SMS-сообщение:

**BHL;Error:BILL;Money:260.00/100.00;Bahil:1090/50;Changed:10/8/10.00/40.00/50.00; RecMoney:100.00**

Возможные причины неисправности:

- Плохой контакт в интерфейсном разъёме
- Блок сенсоров отключен (выдвинут)
- Замятие купюры или попадание мусора в купюроприемник
- Загрязнение датчиков
- Другие неисправности

В первую очередь необходимо проверить, подключен ли купюроприемник: возможно, причиной ошибки является отсутствие контакта в разъеме.

Затем проверьте, не застряла ли в механизме купюра или посторонний предмет. Купюроприемник состоит из двух основных частей: валидатора (устройство с датчиками для распознавания купюр) и стекера (контейнера для хранения купюр). Обе эти части аккуратно снимаются и проверяются на наличие застрявшей в них или между ними банкноты.

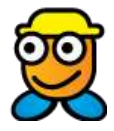

*Важно: вытягивайте замятую купюру очень медленно и осторожно, иначе оторвавшиеся кусочки бумаги могут остаться в купюроприемнике.*

Частое «зажевывание» купюр и проблемы с их распознаванием могут быть вызваны загрязнением датчиков. Для их очистки пользуйтесь схемой:

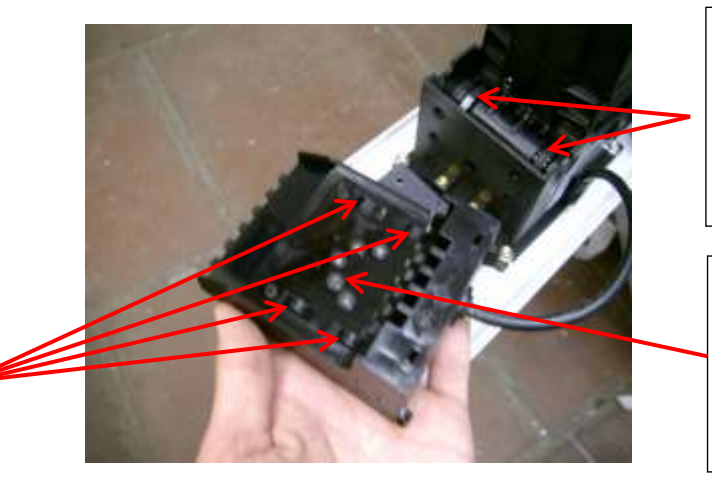

Транспортерная лента. Нужно периодически очищать от налипающей грязи.

Датчики. Протираются влажной тряпочкой (не используйте растворители).

Ролики. Нужно периодически очищать от налипающей грязи.

# **Технические характеристики аппарата**

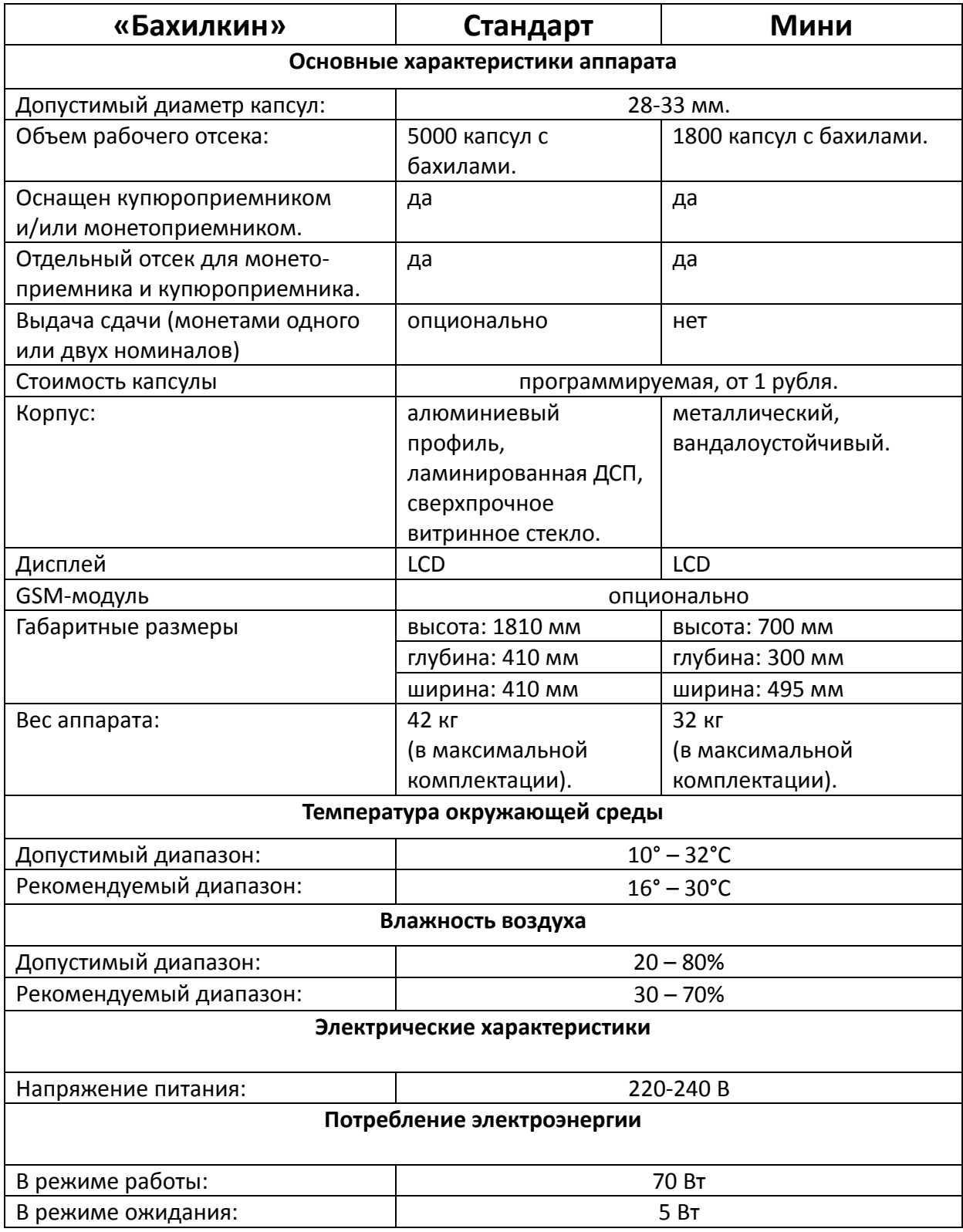

Аппарат оснащен сетевым фильтром для защиты от помех на линии электропитания.

# **Общие советы**

#### **Возврат денег пользователю**

Если в результате сбоя в работе автомата пользователь потерял внесенные деньги, для ускорения обслуживания мы рекомендуем зачислять потерянные деньги на мобильный телефон клиента (это можно делать после проверки автомата сервисным инженером). Суммы потерянных денег в большинстве случаев будут маленькими, и встречаться ради них с клиентом не всегда рационально. Для удаленного зачисления денег можно заключить договор с системой e-port или Киберплат на проведение платежей через Интернет.

# **Техническая поддержка**

**Мы всегда рады ответить на ваши вопросы и помочь в решении проблем.**

# **Контактная информация**

#### **Производство и сервисный центр:**

Московская область, Пушкинский район, п. Правдинский, ул. Герцена, д. 4 (Территория завода «Позит»)

**ООО "Лиском"** Тел. +7 (495) 258-42-35 e-mail [info@liskom.ru](mailto:info@liskom.ru)

[www.liskom.ru](http://www.liskom.ru/) [www.bahilkin.ru](http://www.bahilkin.ru/)

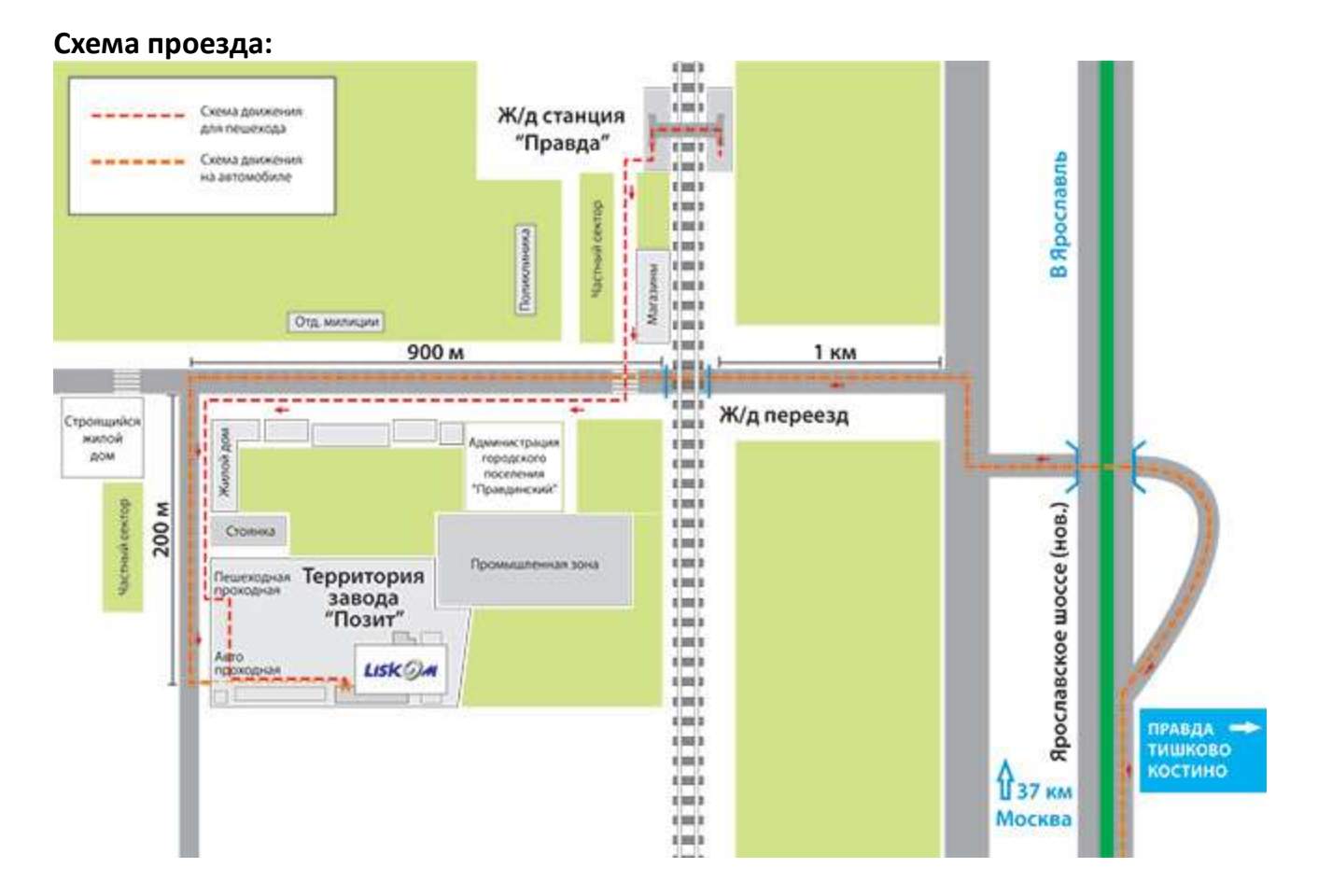

Чтобы попасть на территорию, позвоните нам по телефону (495) 517-78-66

Версия документа от 25.07.201 1г. 22 © 2009 -201 1 ООО «Лиском»

Версия документа от 25.0 7.201 1г. © 2009 -201 1 ООО «Лиском» 23